# **ComTimer 1.2**

Copyright 1996-97 Göran Strömstén

E-mail: gstromsten@ngs1.pp.fi

http://www.parnet.fi/~timer/

### MITÄ ON COMTIMER ?

ComTimer 1.2 on tarkoitettu auttamaan sinua valvomaan Internetkulujasi.

Tämä ohjelma on shareware, eli mikäli pidät ohjelmasta ja jatkat sen käyttämistä, sinun on maksettava tekijälle ohjelman hinnan, 50 mk.

Kun olet rekisteröitynyt käyttäjäksi, saat DLL tiedoston, joka päivittää shareware- kopiosi täydelliseksi kopioksi.

### COMTIMERIN ASENNUS

Katso ComTimerin asennus saadaksesi ohjeita. Useamman liittymän automaattinen käsittely

#### YLEISTÄ COMTIMERISTA

ComTimer toimii sellaisten "dialer":eiden kanssa, jotka tukevat RASia ( Remote Access Service ). ComTimer työskentelee taustalla sekä näyttää käytetyn verkkoajan sekä kustannukset reaaliajassa.

#### Tukeeko koneesi RASia ?

Jos käytät esim Windows 95:n alkuperäistä dialeria, sinun on käynnistettävä CTn joko ennen tai sen jälkeen kun yhteys verkkoon on avattu. Suottelen että käyttäsit ComTimerin sisäänrakennettu Automaattinen käynnistys, koska näin yksinkertaistyy koko prosessi verkkoyhteyden avamiseen sekä saat tarkempi loki aikaan.

ComTimer kykenee 3 eri sovellutuksen käynnistämiseen kun käynnistät Comtimeria. Katso Automaattinen käynnistys saadaksesi lisää tietoja.

Saat näkyviin valikon, joka sisältää kaikki toiminnot oikean puoleisella klikkauksella ComTimerin laskija ikkunassa. Jos ohjelma on odotustilassa, paina ikoonia sekä valitse 'ComTimer menu'.

Maksu per minuutti sekä mahdollinen vähittäismaksu per kuukausi annetaan ASETUKSIEN alla. Minimihinta per kuukausi määritellän jos operaatorisi laskuttaa tietyn persumaksun per kuukausi ja sallii sinut soittamaan tietyn ajan ennen kun sinun täytyy maksaa lisää huvista.

Katso Kehittynyt kustannusvalvonta miten voit valvoa kustannuksia. Katso myös Lisää valintamahdollisuuksia jotta näkisit miten ComTimeria voidaan kustomisoida.

ComTimer tarjoaa sinulle Useamman liittymän automaattinen käsittely jos käytät monen eri operaattorin palveluja. Toiminto on täysin automatisoitu sekä ylläpitää erilliset lokit jokaiselle operattorille. Voit määritellä jokaisen operaattorin asetukset erilleen.

ComTimer on suunniteltu olevaksi minimoitu. Siksi 'taskbar':illa näytetään käyttämäsi aika sekä kustannukset. Tästä johtuu myös se, että ikkuna laskurin kanssa, voi vaikutta isolta, koska sitä ei ole tarkoitettu olevaksi jatkuvasti näkyvissä.

Jos käytät ComTimerin tarjoama kehittynyt kustannusvalvonta, voit myös ottaa käyttöön osoittimen joka näyttää mikäli sillä hetkellä maksat taloudellinen,keskinkertainen tai kallis taksa. Tämä osoitin näkyy "prikalla".

ComTimer tallentaa tiedot siitä milloin ja kuinka kauan olet ollut surffaamassa sekä kustannukset. Saat sittemin nollata tiedot kun ajanjakson lasku saapuu. Käsittelet näitä tietoja mukana seuraavalla apuohjelmalla, ComLog:illa.

Jos sinulle tulee ongelmia, katso Ongelmia.

Jos tarvitset liittää tai kopioida tietoja ComTimerissa, käytä oikenpuoleista klikkausta.

**Copyright** 

MONIKIELINEN

ComTimerissa voit valita 3:sta eristä kielistä, suomea, ruotsia sekä englantia.

Muutama sana ComTimerin käyttöliittymästä

# **Ongelmia**

ComTimer tukee Microsoftin kehittämä RAS ( Remote Access Service ) sekä on täysin Windows 95 ytheensopiva.

### Tukeeko koneesi RASia ?

ComTimer lukee automaatisesti kaiken mitä tarvitsee jotta ohjelma kykenisi valvomaan yhteyksesi. Jos ComTimer jää odottamaan, vaikka sinulla jo on yhteys käynnissä, silloin syy on erittäin yksinkertainen: Käyttämäsi dialeri ei tue RASia ja siksi CT ei kykene toimimaan.

Mikäli tilanne on tämä, voit tehdä 2 asiaa ongelman korjaamiseksi :

1. Vaihda dialeri toiseen joka tukee RASia, esim Win95n alkuperäinen.

2. Etsi varhaisempi versio ( 1.1x ) ComTimerista tai lähetä tekijälle sähköpostin.

Molempien versioiden tuorein kopio löytyy aina tekijän kotisivulta http://www.parnet.fi/~timer/

Jos et ole imuroinnut kopiosi suoraan tekijän kotisivulta, siinä voi sisältyä pakattu tiedosto COMT113B.ZIP. Tämä sisältää viimeinen versio ComTimer 1.1x:stä, joka toimii järjestelmissä jotka eivät tue RASia. Tämä on hyvä sekä luotettava ohjelmisto, mutta se ei sisällä kaikea mitä ComTimerin uusi sukupolvi tarjoaa käytäjälleen.

Jos et löydä COMT113B.ZIP, voit imuroida sen tästä http://www.parnet.fi/~timer/

Olen käyttänyt täysin erillainen tekniikka ( sekä vanhanaikaisempi ) vahoissa versioissa. Kun siirryin käyttämään nykyistä menetelmää, on ohjelmasta tullut entistä monipuolisempi sekä luotettavampi. Nyt voin mm tarjota käyttäjälle mahdollisuuden valvoa jopa ISDN yhteyden.

Nykyisen menetelmän epäkohta on ilmeinen: Tietokoneen ohjelmisto täytyy tukea joko Win 95 ( tai NT ) RASia, jotta ComTimer toimisi. Muissa tapauksissa ComTimer ei toimi.

Jos kohtaat virheitä tai outoja sivueffektejä, ota yhteyttä tekijään !

Email: gstromsten@ngs1.pp.fi

All brands, productnames and trademarks mentioned are such or registered such of their respective holder.

# **Copyright**

ComTimer version 1.2

Copyright Göran Strömstén 1996-97

E-mail: gstromsten@ngs1.pp.fi

http://www.parnet.fi/~timer/

Postiosoite: Göran Strömstén, Heikelinkuja 6, 02700 Kauniainen

Mikäli sinulla on mielipiteitä ohjelmastani, niin ota yhteyttä ! Olisin myös kiittollinen, jos olisit ystävällinen ja levittäisit tämän ohjelman eteenpäin sekä kertoisit minulle mistä löysit ohjelman.

Kiitos henkilöille jotka ovat ollet avuksi ohjelman kehittelyssä parannusehdotuksilla sekä uusien versioiden betatestauksella.

Erityistä kiitosta Alberto Garcia Alvarezille, Espanja ( e-mail: agarcia@etsiig.uniovi.es ), joka on kirjoittanut digitaalinumeroiden VCL:ää.

Kaikki nimet, tuotenimet sekä tavaramerkit ovat niiden haltijoiden sellaisia tai rekisteröityjä sellaisia.

Tekijä kieltäytyy kaikesta vastuusta mahdollisista seuraamuksista, joit voisi johtua ComTimerin käyttöstä. Tekijä ei myöskään myönnä minkäänlaista takua ohjelmalle, vaan käyttäjä käyttää sen omalla vastuulaan.

# **ComLog**

ComLog on yksinkertainen apuväline, jonka avulla näet kokonaisuudessa miten olet käyttänyt Internetiä. Jos ComTimeria on aktivoitu, et voi poistaa rivejä lokista.

Poistat rivejä lokista merkitsemällä näitä hiirellä sekä painamalla 'POISTA'.

Poista aina yhden jakson tietoja lokista, kun olet saannut kyseisen jakson laskua.

Jos käytät useita eri yhteyksiä, katso Useamman liittymän automaattinen käsittely

### KOPIOINTI LEIKEPÖYDÄLLE

Voit kopioida lokikirjan osittain tai kokonaisuudessaan leikelepöydälle.

Merkitse kopioitavat rivit, paina Ctrl + Insert tai klikkaa oikealla, saadaksesi valikon, mistä voit valita toivottu kopiointitoiminto.

#### LASKE KUSTANNUKSET UUDESTAAN

ComTimer laskee yhteen summan lokikirjaan jäävistä tiedoista, kun poistat vanhoja tietoja.

Jos olet tuhonnut comtimer.ini tiedoston, mutta comtimer.log on tallessa, voit laske summan uudestaan klikkaamalla oikealla ComLogin pää-ikkunassa.

Jos olet käytännyt ComTimeria yksinkertaisena aikalaskurina, et voi laske kustannuksia siitä ajasta mikäli myöhemmin siirryt valvomaan kustannuksia.

#### ASETUKSIA

Jos muutat asetuksia ComLogin avulla, niin muutokset eivät astu voimaan ennen kun olet käynnistänyt ComTimeria uudestaan.

Kehittynyt kustannusvalvonta

Lisää valintamahdollisuuksia

Useamman liittymän automaattinen käsittely

Hälytyksen asentaminen

Automaattinen käynnistys

# **Kehittynyt kustannusvalvonta**

ComTimer 1.2 kykenee valvomaan sinun Internetkäyttöstä johtuvat kustannukset todella edistyksellisesti.

ComTimerilla on seuraavat toiminnot tätä varten:

- 1. Määrittele x tunnin käyttöstä yhteensä mk y, sen jälkeen mk z per tunti.
- 2. Määrittele mk x ensimmäisestä minuuttista, sen jälkeen mk y per minuutti.
- 3. Salli 4 eri maksun käyttöä 15 minuuttin jaksoissa.
- 4. Mahdollista määritellä jokainen päivä erilaisena viikkon muista päivistä.
- 5. Graafinen määrittely maksuista.
- 6. Mahdollista määrätä ComTimeria käyttämään sunnuntaihintoja pyhäisin.

7. Jos haluat, indikaattori tarjottimella, joka kertoo mikäli maksamasi hinta on taloudellinen, keskiverto tai kallis.

Koska näyttää siltä, että on olemassa yhtä paljon eri laskutustapoja, kun on olemassa ISP:itä, en voi kattaa kaikkia mahdollisuuksia. Näillä ominaisuuksilla pitäisi useimmat kyetä tehdä yhdistelmän, joka vastaa heidän tarpeitaan.

### MITEN OTAN KÄYTTÖÖN KAIKEN MITÄ COMTIMER TARJOAA ?

Tee seuraavalla tavalla, jotta saisit käyttöön kehittyneen kustannusvalvonnan:

-Valitse Asetuksia.

- -Klikka oikealla dialogin päällä.
- -Merkitse 'Mahdollista maksuluokkia"

Voit käyttää jopa 4 eri maksua. Kun syötät maksut, huomioi minkä väriseen laatikkoon syötät hinnan. Väri on tärkeä, koska tarkaa määritys milloin tämä maksu on käyttössä nojaa värien käyttöön. Keltainen merkitsee maksu 1, punainen maksu 2, lilaa maksu 3 sekä syaani ( vesisininen ] maksu 4.

Näet matriisin sekä neljä värillisitä nappulaa oikeassa ala-kulmassa, kun avaat 'Maksuja'-sivun. Katso matriisin ympärillä olevaa numerointia. Tämä kertoo sinulle tarkkaan mikä tuntia mikäkin panelia edustaa. Jokainen paneli vastaa puolta tuntia.

Paina nappia, jolla on haluamasi maksun väriä. Jos sen jälkeen painat 'Kaikki', värjäytyy koko matriisi, eli valitsemasi maksu käytetään ympäri vuorokautta.

Jos haluat määritellä lisää maksuja samalle päivälle, paina sopivan väristä nappia, sekä klikkaa panelia matriisissa. Paneli muuttaa väriä. Tämä merkitsee että kyseisen puolentunnin aikana on haluamasi maksu käyttössä.

Jos tarvitset määritellä maksuja 15 min tarkkuudella, teet sen kaksoisklikkaamalla panelia. Paneli tulee näyttämään 4 mahdollista tekstiä:

- -15 merkitsee kl xx.00 xx.15
- 15- merkitsee kl xx.15 xx.30
- -45 merkitsee kl xx.30 xx.45
- 45- merkitsee kl xx.45 (xx+1).00

Kun olet määritellyt maksuja koko vuorokaudelle, paina seuraavan päivän lehteä ja toista koko menetelmä.

Et saa jättää yhtään vuorokauden ajankohtaa määrittelemättä.

### Esimerkkejä maksujen määrittelystä

### 1. X TUNTIA YHTEENSÄ MK Y, SEN JÄLKEEN MK Z PER TUNTI.

Et tarvitse määritellä maksujen käyttöä erikseen tässä tapauksessa. Merkitse neliötä 'Käyttö':n vieressä, syötä tuntien määrän X, hinnan Y, hinnan Z sekä hyväksy.

2. MÄÄRITTELSE MK X ENSIMMÄISETÄ MINUUTTISTA, SEN JÄLKEEN MK Y PER MINUUTTI.

Teet tämän jos sinun ISP laskutta eri hintaa yhteyden ensimmäisestä minuuttista verratuuna yhteyden jatkosta. Merkitse neliötä jokaista haluamasi maksua kohti, sekä määrittele aloitushintaa.

Voit käyttää tätä toimintoa myös jos sinulta laskutetaan ainoastaan yhden taksan mukaisesti, mutta silloin sinun täytyy määritellä tätä maksua, niin että sitä käytetään koko viikon aikana, kuten aiemmin on selostettu.

6. MAHDOLLISTA PAKOTTAMAAN COMTIMERIA KÄYTTÄMÄÄN SUNNUNTAIHINTOJA PYHÄISIN.

ComTimerin valikko sisältää mahdollisuuden tähän. En ole automatisoitunut tämän, koska pyhät vaihtelevat maittain.

### 7. MAHDOLLISTA INDIKAATTORI TARJOTTIMELLA.

Jos sinun ISP käyttää mont eri taksaa, niin on kätevää käyttää indikaattori joka kertoo sen hetkisen maksun tasoa. Jos halut käyttää tämän mahdollisuuden, valitse 'Ota osoitintoiminto käyttöön', sekä määrittele kaikkien käyttämäsien maksujen tasoja, taloudellinen, keskiverto sekä kallis. Osoitin simuloi vilkku LEDiä, joka automaattiseti vaihtaa väriä maksun mukaan. Vihreä merkitsee taloudellista maksua, keltaine keskiverto sekä punainen että maksu on kallis.

## **ComTimerin asennus**

### MITEN ASENNETAAN COMTIMER 1.2 ?

Voit ajaa ComTimerin mistä tahansa. Siksi en ole liittänyt yhtään asennusohjelmaa pakettiin. Teen näin sen takia että suurempien paketien imuroiminen kestä kauemmin.

ComTimer ei tee muutoksia sinun reksiteritiedostoon eikä muutenkaan tee muutoksia järjestelmätiedostoihin.

ComTimer luo 3 tiedostoa sinun windows hakemistoon :

-ComTimer.ini ComTimerin asetukset löytyvät täällä.

-ComTimer.log täällä kirjataan yhteydesi

-ComTimer.dta ainoastaan jos asetuksesi vaativat tämän.

Tämän lisäksi ComTimer luo uuden alihakemiston, CT\_Log, jossa CT aina tallentaa tuoreen kopion näistä tiedostoista. Jos käytät Useamman liittymän automaattinen käsittely, niin CT tallentaa muitakin tietoja CT\_Log:issa.

Kun aiot käynnistää ComTimerin ensimmäisen kerran, suosittelen että käytät ComLogin 'Asetukset' toiminto, jotta voisit konfiguroida ComTimerin ennen ajoa. Voit tehdä tämän käynnistyksen jälkeen, mutta se on aina parempaa jos se tehdään etukäteen.

ComTimer luo peruskonfiguroinnit kaikille yhteyksille ensimmäisen ajokerran aikana, mutta suosittelen että käyttäisit ComLogia. ComLog sisältää toiminnon jolla voit luoda kaikille tilieille peruskonfigurointeja, katso 'Alusta tilejä'. Tämän jälkeen voit asetta jokaisen tilin arvoit oikein ComLogin avulla.

Tukeeko koneesi RASia ?

ISDN tuki

Katso Ongelmia jos tulee ongelmia.

# **Esimerkkejä maksujen määrittelystä**

Tässä on pari esimerkkejä maksujen määrittelystä:

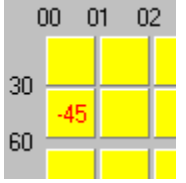

Tämä merkitsee

00.00-00.30 maksu 1

00.30-00.45 maksu 2 ( määrittelet varttitunteja kaksoisklikkaamalla )

00.46-01.00 maksu 1

01.00- ja eteenpäin maksu 1

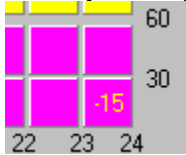

Tämä merkitsee

23.00-23.15 maksu 1

23.16- ja eteenpäin maksu 3

Yksinkertaista.

# **Lisää valintoja**

## Katso Lisää valintamahdollisuuksia

Tämä sivu löytyy ainoastaan sen tähden jos joku käyttää tätä aputiedostoa vnhan Comtimer version kanssa.

# **Lisää valintamahdollisuuksia**

ComTimerilla on kaiken lisäksi nämä valinta mahdollisuudet, jotta käyttäjä saisi muokattu ohjelman toiminto mieleiseksi:

□ Näyttää kokonaiskulut kun yhteys lopetetaan

Mahdollista kytkeä pois dialogi joka kertoo kokonaismaksun, yhteyden loppuessa.

□ Poista sekuntien pyöristys yhteyden loppuessa

Mahdollista kytkeä pois sekunti-pyöristys yhteyden loppuessa.

Kirjoitin ComTimerin alunperin omien tarpeiteni mukaan, ja koska minun ISP laskutta ainoastaan kokonaisista minuutteista, kuluu ohjelman perusasetuksiin, että se pyöristää sekunteja.

Mahdollistaa yteysotto yritysten kirjaaminen

Mahdollistaa yhteysottoyritysten kirjaaminen.

Jotkut ISPt ovat ahneita. He laskuttavat jokaisesta yhteysotto yrityksestä maksun joka vastaa 1 min käyttöä. Epäonnistunut yritys määritellään ComTimerissa yhteytenä joka kestää alle minuutin, ehkä loppuu enenkuin ComTimer alkaa laskea aikaakin. Sellaista kirjataan +YRITYS+ lokissa, sekä lasketaan maksavaksi yhtä kuin 1 min.

 $\Box$  Sulje kustannuksen seuranta

Mahdollista kytkeä pois kustannusseuranta.

Sallii sinun ajaa ComTimerin pelkkänä ajastimena.

 $\Box$  Mahdollistaa minuuttia lyhyempien sessioiden kirjaaminen

Mahdollistaa minuttia lyhyempien sessioiden kirjaaminen.

ComTimer ei kirjaa yhteyksiä < 1 min alkuperäisasetuksena. Täällä voit muutta sen, jos sinun ISP laskee myös sekunteja. Minun ISP ei tee sitä.

□ Näytä käynnissä olevan istunnon kustannukset

Mahdollista näyttää käynnissä olevan istunnon kustannuksia.

Tavallisesti CT näyttää kokonaiskulja, mutta täällä voit asetta että käynnissä olevan yhteyden kuluja näytetään.

√ Jätä ComTimerin odottamaan istunnon päättymisen jälkeen

Mahdollista jättää ComTimeria odottamaan kun yhteys katkaistaan.

Tämä on käytännöllistä, jos usein otat lyhyitä yhteyksiä.

□ Laske kustannus per sekunti kustannus per minuutin sijaan

Mahdollista laskea kustannus per sekunti.

ComTimer laskee tavallisesti kustannus per minuutti, mutta tällä voit määritellä että kustannukset

lasketaan per joka sekunti.

Käynnistä seuranta heti soittaessasi

Käynnistä aikalaskurin heti soittaessasi.

Tämä toiminto on tarkoitettu käyttäjille jotka tarvitsevat CT pelkkien puhelinkulujen valvontaan, sen sijaan että valvoisivat ainoastaan Internetkustannukset.

Jos käytät kehittyneen kustannusvalvonnan, voit myös säätää kuinka usein ComTimer päivittää arvoa maksua per minuuttia varten. Klikkaa oikealla laskinikkunan päällä, valitse 'Valvonnan säätö'.

ComTimer käyttää alunperin arvoa 20 sekuntia, eli päivittää kyseisen arvon 3 kertaa per minuutti. Voit antaa arvon joka on 3 - 20 sekunnin välillä.

HUOMIOI: Jos olet määritellyt kustannusluokkia sekä lasket kustannukset per sekunti, sinun täytyy valita 'Valvonnan säätö' sekä asettaa arvon joko kolmeksi tai neljäksi sekunniksi, jotta ComTimer kykenisi laskemaan tarkan lokin.

Katso Kehittynyt kustannusvalvonta jotta saisit tietoa 'Mahdollista maksuluokki'sta.

Katso myös Hälytyksen asentaminen

# **History**

## 1.0

The first version

## 1.0a

English is used as default instead of Swedish

Animated icon added on the taskbar

Altered the window to be non-sizeable

## 1.1

Added the possibilty to close down ComTimer before the dial-up procedure has taken place.

Added a possibilty to change the interval between checkouts of the modem, in case of possible conflict with dialer.

Changed the way calculated cost of usage is shown at the mainwindow and the Statisticsdialog.

Linked the statistics shown to reality, not anylonger frozen as before.

Rewrote some of the code, resulting in smaller size and less usage of resources.

Made ComTimer to wait for the specified average time before starting to count time.

Corrected a bug that kept ComTimer from finding the modem, if ComTimer was run after the dialer was started.

## 1.11

Added possibility to disable dialog showing total cost at end of session.

Corrected a bug in ComLog, that didn't zero the total time used when you removed all entries.

Allowed the user to enter cost/min with 3 decimals instead of 2. This change was made for users in the UK and other countries with "strong" currencies.

Possible to copy all or selected entries from ComLog to the clipboard.

## 1.12

Possible to disconnect default rounding downwards of seconds when session is terminated.

Possible to enable logging of sessions shorter than 1 minute.

Possible to disable the monitoring of costs and instead use ComTimer as a simple timer.

Possible to log connections < 1 min as failed tries, costing you the charge for 1 min of usage. ( Some ISPs are greedy indeed ).

Activated the shortcut Ctrl + Insert to copy items to the clipboard.

Added the price of each session to appear together with each row copied to the clipboard.

Added tabs into the data copied to the clipboard, to make the data better suited for spreadsheets.

Possible to adjust how often ComTimer updates the value for cahrge per minute if you use the advanced options for monitoring of costs.

Advanced handling of different rates:

- 1. Define x hours of use for totally \$ y, thereafter \$ z per hour.
- 2. Define \$ x for the first minute, thereafter \$ y per minute.
- 3. Allows 4 different rates to be defined for periods downto 15 min.
- 4. If needed, define each day differently from the rest of week.
- 5. Graphical interface for definition of rates.
- 6. Possible to force ComTimer to use Sunday rates on heydays.

7. If wanted, an indicator on the tray showing if you're paying economy, medium or expensive rate at the moment.

### 1.12a

Corrected a bug in the part handling initial rates.

Registered users will receive an additional DLL for ComTimer.

## 1.13

Made it possible to let CT remain active after connection has been broken.

Possibilty to calculate cost per second instead of default cost per minute.

Added a feature allowing CT to run the dialer etc when you start CT.

Made it possible to choose either if the total cost or the actual session is shown.

Added an alarm signal for alerting that time has been used up.

ComLog's window enlarged. Price per session is shown.

ComLog shows number of entries in the log.

A bug in ComLog affecting the data display has been corrected.

Added fixed path to comtimer.dta, thus removing a possible malfunction.

Possible to choose between 24 h or 12 h display when defining rates.

The 12 h display has been improved.

Included better information about how to register.

For clarity, dates in format 'd' allways shown as 'dd'. This applies for months, too.

## 1.13a

Contains the same bug fixes as v 1.2

Alarm timer and multiple run dialogs improved similarily as in v 1.2

The very last of the CT 1.1x series.

1.13b

The problem with shutdown of Win95 together with CT solved. ( This problem was specific for v1.13 only )

### 1.2

CT now employs the RAS. Entire core of the program redesigned. Easier configuration. Average time for connecting is no longer needed. CT is now able to distinguish between an Internetsession and a faxmodem waiting for faxes. Setting of alarm timer has been improved. Easier to use. Dialog for multiple run feature has been improved. Added separate option to force monitoring from dial up, instead of default on connect. For clarity, time in format H allways showns as 'HH'. Fully automated handling of multiple Internet accounts. Easy to use. Stay on top feature added. Able to monitor connections using an ISDN card Fixed the following bugs: Menu now available at the taskbar after first connetion has been broken. The popup menu at the taskbar did sometimes appear outside the visible screen Some configurations caused double entries into the log. Error in handling dates in format (d)d.M.yy(yy) corrected.

Error in calculating cost per second corrected.

## 1.20a

Resized the window shown when using the allways on top option.

## 1.20b

Improved the automated handling of several accounts. Corrected a bug in the initialization of accounts. Added automatic creation of basic configurations for accounts into ComTimer. Added manual option for initializing all accounts into ComLog. Preventing 2 copies of ComTimer to be run at the same time.

# **Automaattinen käynnistys**

ComTimer kykenee käynnistämään 3 eri ohjelmaa automaattisesti. Tämä helpottaa sekä yksinkertaistaa toimenpiteitäsi kun avaat yhteyden Internetiin.

Miten tämä tehdään ?

-Avaa ComTimerin pää-valikko.

-Valitse 'Monikäynnistys'

Saat esiin ikkunan jossa voit joko kirjoittaa tai liittää syöttölaattikkoihin ohjelmien täydet hakureitit tai oikotiet. Voit käyttää Explorerin 'ominaisuudet' toimintoa hyväksesi.

Voit liittää tekstiä editointi ruutuihin käyttämällä oikean puoleista klikkausta niiden päällä.

MIKÄLI KÄYTÄT WINDOWSIN OMA SOITTOTOIMINTO :

Jos käytät Windowsin oma dialer ( DUN ) löytyy kaksi vaihtoehtoista menetelmää sen käynnistämiseksi CTn monikäynnistyksen avulla.

MENETELMÄ A:

Kirjoita seuraavaa käskyjono minikäynnistykseen :

rundll.exe rnaui.dll,RnaDial [connection]

Korvaa [connection] sillä nimellä jonka olet antanut yhteydelle.

MENETELMÄ B:

-Avaa <sinun\_win\_hakemisto>\inf\RNA.INF

-Etsi esiin osa joka alkaa tällä : [MS\_RNA\_Inis]

Etsi rivi joka alkaa seuraavalla tavalla 'creates link in Accessories'.

Tarvittavat tiedot alkaavat 'EXPLORER.EXE':llä sekä päättyy ',RNAUI.DLL':ään.

Liitä <sinun\_win\_hakemisto>\ merkkijonon alkuun, jotta saisit tämän näköisen käskyjonon liitetyksi CTn moniajodialoogiin :

<c:\sinun\_windows\_hakemisto>\EXPLORER.EXE ::{merkkijono1}\::{merkkijono2}

Minun systeemissä käytetään seuraavanlaisia arvoja :

Merkkijono1=20D04FE0-3AEA-1069-A2D8-08002B30309D

Merkkijono2=992CFFA0-F557-101A-88EC-00DD010CCC48

# **Hälytyksen asentaminen**

Haluttaessasi voit asetta aikarajan, josta ComTimer varoittaa kun se ylittyy. Kun aikaraja umpeutuu, ohjelma hälyttää kuuluvasti 15 sekuntia.

ComTimer käyttää ääniä jotka olet määritellyt Windowsiin.

Pääset tähän avaamalla asetusdialogin sekä oikean puoleisella klikkauksella.

Aikaraja annetaan aina tunneissa ja minuutteissa seuraavassa muodossa:

hh:mm

Esimerkki:

Haluat asetta aikarajaksi 15 minuuttia.

Syötät silloin 00:15

Jos haluat poistaa aikarajan, sinun on tyhjennettävä syöttö-laattikko sekä hyväksyttävä painamalla 'Ok'. Tämä poistaa aikahälytyksen.

# **Tukeeko koneesi RASia ?**

ComTimer tukee RAS ( Remote Access Service\* ). Tämä merkitsee sen että mikäli koneesi RAS-tuki on poiskytketty, ohjelma ei kykene toimimaan, eli jos "dialerisi" ei tue RASia, CT ei toimi.

Auttaksesi toteamaan mikäli ohjelmistosi tukee RASia tai ei, olen liittänyt testiohjelman nimeltään RASTEST.

Avaa Internet yhteys sekä ajaa RASTEST. Jos RASTEST kertoo tietoja yhteydestä, silloin sinulla on RAStuki. Jos RASTEST näyttää pelkän tyhjän dialogin, sinulla ei ole RAS-tuki koneessasi.

HUOM: Jos käytät Win95n alkuperäinen dialeri, et tarvitse ajaa testiä, koska silloin sinulla on tarvittava RAS-tuki.

Jos käytät ohjelmistoa joka ei tue RASia, katso Ongelmia

\*Copyright by Microsoft

# **Useamman liittymän automaattinen käsittely**

ComTimer 1.2 tarjoaa sinulle täysin automatisoidun toiminnon, jos käytät eri operaattoreiden palveluja.

Jos käytät kaksi tai useampia ISPtä, silloin ComTimer tulee itsestään ylläpitämään erilliset lokit. Voit määritellä jokaisen tilin asetukset erikseen.

CT lukee automattiseti mikä yhteys olet valinnut sekä toimii sen mukaisesti. Kaikki mitä tarvitset tehdä on ComTimerin käynnistäminen, sen jälkeen ohjelma huolehtii jatkosta.

Tämän ominaisuuden avulla voit luoda kotiväellesi omat lokit. Luo jokaiselle oma yhteys DUNin alla.

HUOM !

ComTimer luo peruskonfiguroinnit kaikille yhteyksille ensimmäisen ajokerran aikana, mutta suosittelen että käyttäisit ComLogia. ComLog sisältää toiminnon jolla voit luoda kaikille tilieille peruskonfigurointeja, katso 'Alusta tilejä'. Tämän jälkeen voit asetta jokaisen tilin arvoit oikein ComLogin avulla.

Miten valitset tilin tarkastelua tai konfigurointia varten ComLogissa ?

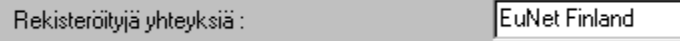

Tämä comboboksi löytyy asetuksista sekä ComTimerissa sekä ComLogissa. CTssä se näyttää ainoastaan listan yhteyksistäsi, mutta ComLogissa se käytetään lokin valitsemiseksi.

Valitse yksi yhteyksistä sekä hyväksy, niin ComLog lataa asetukset sekä näyttää lokin.

Jos ComTimer on käynnissä, ComLog ei anna sinun katsella muuta lokia kun se joka on käyttössä. Tämä on varmuus toimenpide häiriöiden välttämiseksi.

¥

HUOMIOI:

ComTimer luo uuden alihakemiston sinun windows hakemistoon. Tämä käytetään eri yhteyksien tietojen tallentamiseen.

Tämä hakemisto on <sinun\_windows\_hakemisto>\CT\_LOG

Katso myös ComLog

# **ISDN tuki**

ComTimer kykenee valvomaan myös ISDN yhteyksiä, koska CT käyttää RASia.

Koska minulla on ollut mahdollisuus testata ohjelma ainoastaan yhdellä korttilla, olisin kiittollinen jos kertoisit miten CT toimii jos käytät ISDNää sekä mikä kortti sinulla on käyttössä.

sähköpostini : gstromsten@ngs1.pp.fi

# **ComTimerin käyttöliittymä**

Olen pyrkinnyt aikaansaamaan selkeä sekä helppokäyttöinen käyttöliittymä ComTimerissa. Päätin jakaa ohjelman asetukset eri tasoihin, jotta käyttäjä näkisi ainoastaan tarvittavat asetukset. Mikäli tarve vaatii, voidaan avata seuraava taso.

Olen myös kehittänyt ainutlaatuisen käyttöliittymän eritasoisten maksujen määrittelyä varten. Se on täysin graafinen sekä todella yksinkertainen käyttää. (Katso kehittynyt kustannusvalvonta.)